Physikalische-Chemisches Praktikum für Anfänger

## **Skript zum Versuch**

# **A50**

#### **Absorptionsspektren von Farbstoffen**

Feb. 2020 Herausgeber: Institut für Physikalische Chemie

# **1 Aufgabe**

Es sind die Absorptionsspektren verschiedener Cyanin-Farbstoffe im Wellenlängenbereich 400 − 800 nm zu bestimmen und daraus die Lage des jeweils längstwelligen Absorptionsmaximums und die Halbwertsbreite zu ermitteln. Mit Hilfe des Modells vom Teilchen im eindimensionalen Kasten sind die Absorptionsmaxima und der molare dekadische Absorptionskoeffizient zu errechnen und mit den experimentellen Daten zu vergleichen.

### **2 Was man wissen sollte**

Betrifft Grundmodule für Chemie BA, Chem. Biologie, Lebensmittelchemie, Lehramt, Chemieingenieurwesen, Physik):

- Quantenmechanische Grundlagen, Modell Teilchen im eindimensionalen Kasten.
- Wie funktioniert ein UV-VIS-NIR-Spektrometer im Prinzip?
- Zu welchem Zweck betreibt man Spektroskopie, was kann man aus den Spektren lernen?

Was man erst im Fortgeschrittenenmodul wissen muss:

• Die hinter Gleichung (6) bis (8) stehende Theorie.

# **3 Grundlagen**

#### **3.1 Das Teilchen im Kasten als Modell für Cyanin-Farbstoffe**

In diesem Versuch soll das Absorptionsverhalten von Cyanin-Farbstoffen untersucht werden. Bei diesen Farbstoffen handelt es sich um eine homologe Reihe von Kationen (Gegenion: Iodid) mit konjugierten Doppelbindungen. Sie haben folgende (Grenz-)Struktur:

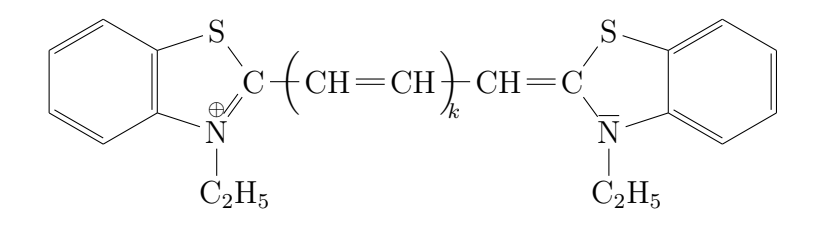

mit *k* = 0*,* 1*,* 2 und 3. Die Zahl *j* der Doppelbindungen, die das konjugierte System bilden, ist dann *k* + 2. Das freie Elektronenpaar am Stickstoff muss noch dazugerechnet werden. Verantwortlich für die Lichtabsorption sind die *π*-Elektronen, die sich oberhalb und unterhalb der Kohlenstoffkette annähernd frei bewegen können. Das Molekül bildet quasi den "linearen Kasten", dessen Länge vom Abstand der beiden Stickstoffatome vorgegeben ist.

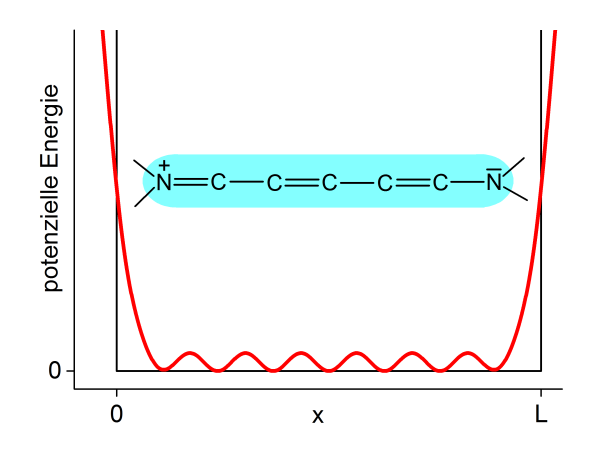

Abbildung 1: Realistische Potenzialkurve für die Bewegung der *π*-Elektronen (rot) und Potenzialkurve nach dem Modell des Teilchens im Kasten (schwarz). Der blaue Bereich entlang der Molekülkette symbolisiert die ausgedehnte Elektronenwolke

Die Lösung der Schrödinger-Gleichung für die freie Bewegung eines Elektrons im eindimensionalen Potentialtopf der Länge *L* liefert stehende Wellen, deren normierte Wellenfunktion längs der Koordinate *x* durch

$$
\psi_n(x) = \sqrt{\frac{2}{L}} \sin\left(\frac{n\pi x}{L}\right); \qquad \text{mit} \quad n = 1, 2, 3 \dots \tag{1}
$$

gegeben ist. Für die Energieeigenwerte der Zustände erhält man:

$$
E_n = \frac{h^2}{8mL^2} n^2 \ . \tag{2}
$$

Für *m* = 9*,*109 · 10<sup>−</sup><sup>31</sup> kg wird die Masse des Elektrons gesetzt, *h* = 6*,*626 · 10<sup>−</sup><sup>34</sup> Js ist das Plancksche Wirkungsquantum.

Die Energiezustände werden nach dem Pauli-Prinzip besetzt.<sup>1</sup> Man beginnt beim niedrigsten Energiezustand (*n* = 1) und setzt bis zum HOMO, dem höchsten besetzten Orbital ( **H**ighest **O**ccupied **M**olecular **O**rbital) jeweils zwei Elektronen in jeden Zustand. Die Absorptionsbande bei der größten Wellenlänge (niedrigsten Frequenz/Wellenzahl) resultiert dann von der Anregung eines Elektrons aus dem HOMO mit der Energie *E<sup>H</sup>* in den niedrigsten unbesetzten Zustand *EL*, dem LUMO (**L**owest **U**noccupied **M**olecular **O**rbital). Diese Absorptionsbande erwartet man bei der Übergangsenergie:

$$
\Delta E = E_L - E_H = \frac{h^2}{8mL^2} \left( n_L^2 - n_H^2 \right) \qquad \text{(in Joule)} \tag{3}
$$

Oder in anderen Einheiten:

$$
\lambda_{max} = \frac{hc}{\Delta E}; \qquad \nu = \frac{\Delta E}{h}; \qquad \tilde{\nu} = \frac{\Delta E}{hc}
$$
\nWellenlänge in m

\nFrequency in s<sup>-1</sup> Wellenzahl in cm<sup>-1</sup>

mit der Lichtgeschwindigkeit im Vakuum:  $c = 2.998 \cdot 10^8 \,\text{ms}^{-1}$ .

#### **3.2 Quantitative Analyse von Absorptionsspektren**

Absorptionsspektren können zur Identifizierung unbekannter Stoffe und zur Konzentrationsbestimmung der Probe eingesetzt werden. Das Verhältnis zwischen der auf die Probe eingestrahlten Intensität  $I_0(\nu)$  und der transmittierten Intensität  $I(\nu)$  hängt nach dem Lambert-Beerschen-Gesetz wie folgt von den experimentellen und stofflichen Parametern ab:

$$
OD(\nu) = \log_{10} \frac{I_0(\nu)}{I(\nu)} = \varepsilon(\nu)c_J D \tag{5}
$$

Mit der Küvettenlänge *D* und der Konzentration *c<sup>J</sup>* des zu untersuchenden Stoffs *J*. Der Extinktionskoeffizient *ε*(*ν*) ist stoffspezifisch und hängt von der Frequenz des eingestrahlten Lichts ab. Wenn  $c_j$  in  $\frac{mol}{L}$  angegeben wird, spricht man vom *molaren dekadischen Extinktionskoeffizienten*. Die Größe *OD*(*ν*) bezeichnet man als *Optische Dichte* oder *Absorbanz*. Früher nannte man sie auch *Extinktion*. Die Auftragung von

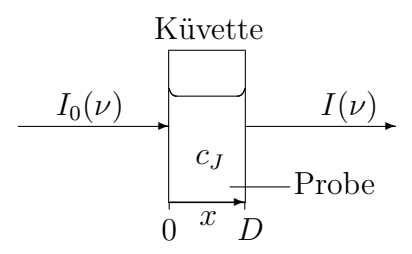

Abbildung 2: Zum Lambert-Beerschen Gesetz: beim Durchstrahlen einer Küvette schwächt sich das einfallende Licht  $I_0(\nu)$  auf den Wert  $I(\nu)$  ab.

*OD* oder *ε* gegen die Frequenz, die Wellenzahl oder die Wellenlänge nennt man das Absorptionsspektrum des zu untersuchenden Stoffs.

Wie in einer Fortgeschrittenen-Vorlesung zur Molekülspektroskopie dargelegt werden wird, kann die Wahrscheinlichkeit berechnet werden, mit der ein Elektron von einem Ausgangszustand *i* (initial) in einen Endzustand *f* (final) angeregt werden kann. Die Wahrscheinlichkeit ist proportional zum Quadrat des sogenannten Übergangsdipolmoments, das wie folgt definiert ist:

$$
\mu_{fi} = e \int_{-\infty}^{\infty} \psi_f^* x \psi_i dx
$$
\n(6)

Im vorliegenden Fall ist *ψ<sup>f</sup>* die Wellenfunktion des LUMO, also des Zustands, in den das Elektron angeregt wird. Analog ist *ψ<sup>i</sup>* die Wellenfunktion des HOMO, also des Zustands, aus dem das Elektron angeregt wird. Das Integral der Absorptionsbande hängt folgendermaßen mit  $\mu_{fi}$  zusammen:<sup>2</sup>

$$
\underbrace{\varepsilon_{max}}_{\text{im }\frac{\mathfrak{m}^2}{\text{mol-s}}} \cdot \underbrace{\text{HWB}}_{\text{im }\mathfrak{s}^{-1}} \approx \int_{\nu_1}^{\nu_2} \varepsilon(\nu) \, \mathrm{d}\nu = \underbrace{\frac{N_A}{6 \cdot \ln 10 \cdot c \cdot \varepsilon_0 \cdot \hbar^2}}_{=1,477 \cdot 10^{93} \, (\text{mol } \mathcal{A}^2 \, \text{m}^2 \, \text{kg s})^{-1}} \underbrace{\Delta E}_{\text{in }\mathcal{J}} \underbrace{|\mu_{fi}|^2}_{\text{in } (\text{A ms})^2} \tag{7}
$$

Das Integral einer Absorptionsbande kann approximiert werden durch das Produkt aus Bandenhöhe (*εmax*) und Halbwertsbreite (HWB). Beide Größen können leicht aus den Spektren abgelesen werden. Dieses Integral ist nun proportional dem ∆*E* aus Gleichung (3) und dem Quadrat des Übergangsdipolmoments  $\mu_{fi}$ . Die Kombination aus verschiedenen Naturkonstanten ist dann der Proportionalitätsfaktor.

Man kann nun einen Zusammenhang zwischen den Messgrößen und den molekularen Eigenschaften herstellen. Dazu muss das Integral in Gleichung (6) unter Verwendung der Wellenfunktionen (Gleichung (1)) gelöst werden:

<sup>1</sup>Elektronen sind Fermionen und man darf für sie nicht die klassische Boltzmann-Statistik anwenden! <sup>2</sup>Für den Zusammenhang zwischen Übergangsdipolmoment, Oszillatorstärke und Bandenintensität

siehe z. B. : P.W. Atkins und R. Friedman, *Molecular Quantum Mechanics*, Oxford (5. Ausgabe) 2011, dort S. 432.

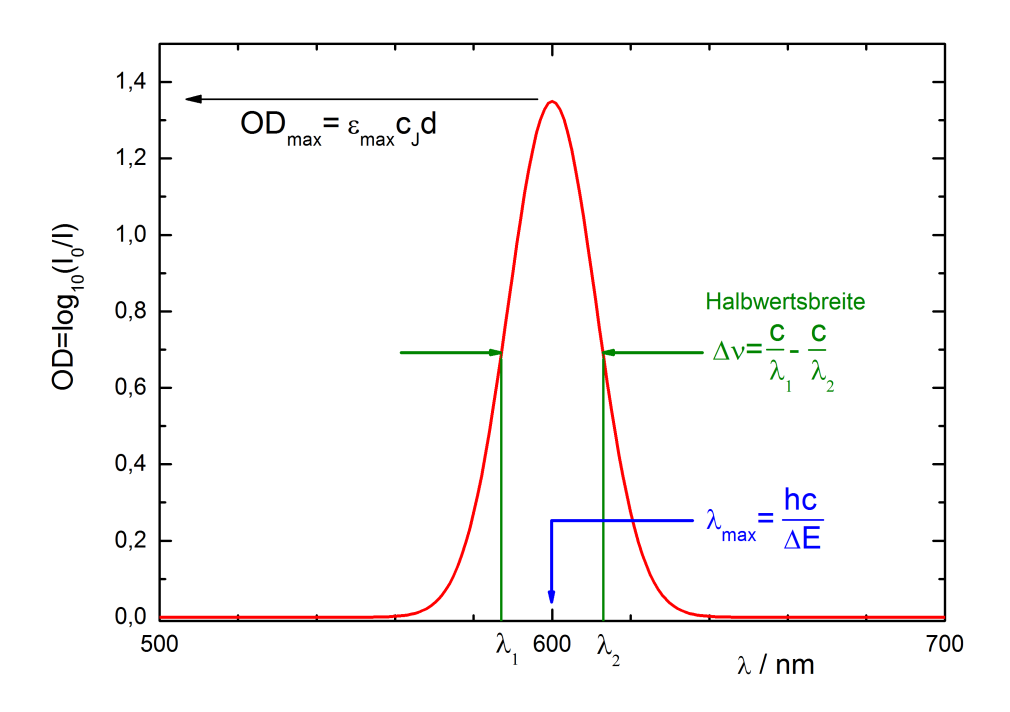

Abbildung 3: Schematische Darstellung einer Absorptionsbande

$$
\mu_{fi} = e \int_0^L \sin\left(\frac{(n+1)\pi x}{L}\right) x \sin\left(\frac{n\pi x}{L}\right) dx
$$

$$
= -e\left(\frac{2}{L}\right) \frac{(2n+1)^2 - 1}{(2n+1)^2} \left(\frac{L}{\pi}\right)^2 \approx -\frac{2eL}{\pi^2}
$$
(8)

 $\mu_{fi}$  hat also die Einheit eines Dipolmoments: Coulomb × Meter. Daher stammt die Bezeichnung *Übergangsdipolmoment* und es lässt sich auf verblüffend einfache Weise aus der Kastenlänge *L* berechnen.

Die Abbildung 3 zeigt wie man aus dem gemessenen Spektrum die Daten zur Berechnung der linken Seite von Gleichung (7) herauslesen kann. Mit Hilfe von Gleichung (8) kann die rechte Seite von Gleichung (7) berechnet werden.<sup>3</sup>

<sup>3</sup>Hinweis: die Gleichungen (6) bis (8) sind in der Modulabschlussprüfung des Grundmoduls **nicht** prüfungsrelevant.

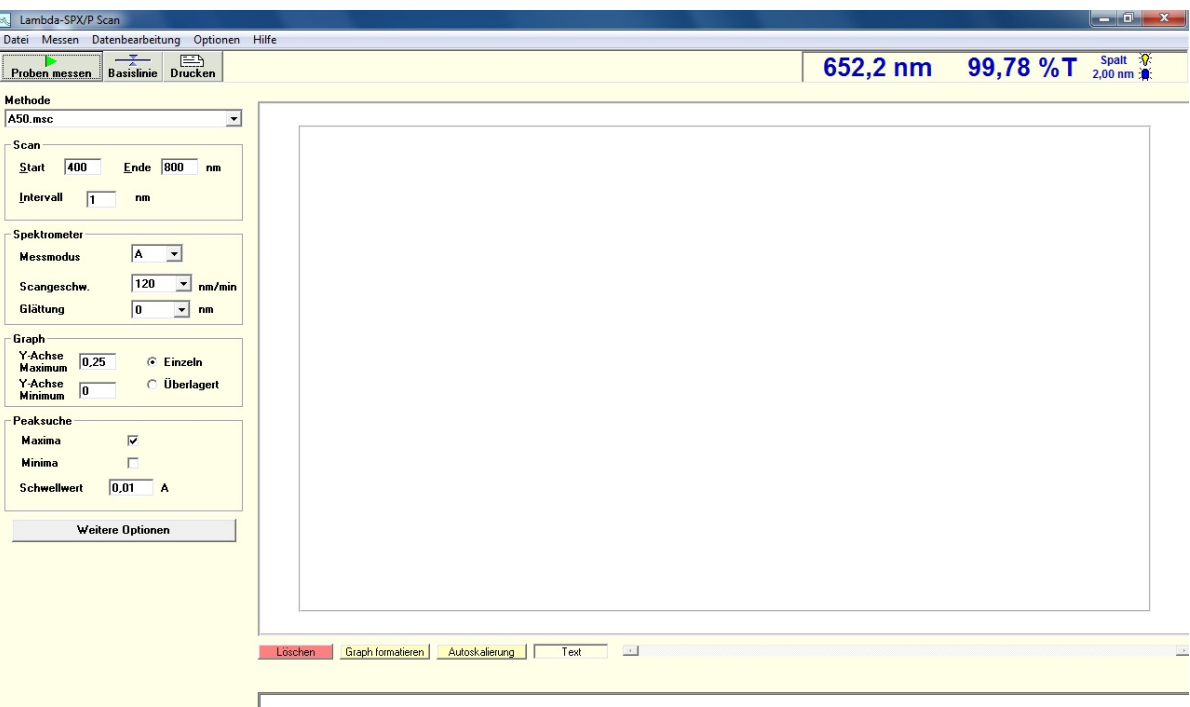

Abbildung 4: Startbildschirm des Spektrometers

# **4 Durchführung**

Es sind die Absorptionsspektren der Cyaninfarbstoffe mit  $k = 0, 1, 2$  und 3 im Wellenlängenbereich von 400 bis 800 nm zu messen.

### **Inbetriebnahmen und Bedienung des Spektrometers**

- Starten Sie den PC
- Erstellen Sie einen Ordner mit Ihrer Gruppennummer unter C:\Praktikum \"Praktikumsbezeichnung(z. B. : A-Praktikum-WS-17-18) \"Gruppenname(z. B. Gruppe A13)"
- Schalten Sie das Spektrometer ein.
- Öffnen Sie das Programm **Lambda-SPX** auf dem Desktop und wählen Sie anschließend **Scan**, oder warten Sie kurz, bis sich das Startfenster (Abb. 4) öffnet: Es sollte oben rechts im Fenster nach der Kalibrierung der Wert 652*,*2 nm angezeigt werden. Weicht der angezeigte Wert stark davon ab informieren Sie bitte den/die Assistent\*in, da dann die Kalibrierung mittels der D-Lampe nicht möglich war und entweder die Lampe kaputt ist oder der Strahlengang nicht frei war.
- Nehmen Sie zunächst eine Basislinie auf, damit die UV-Lampe des Spektrometers automatisch ausgeschaltet wird (Gefahr der Ozon-Produktion).
- Legen Sie anschließend unter dem Menüpunkt **Optionen** den von Ihnen erstellten

Ordner als Speicherort der Daten fest.

- Wählen Sie als Methode A50.msc
- Im Hauptfenster lassen sich alle zur Aufzeichnung wichtigen Parameter eingestellen:

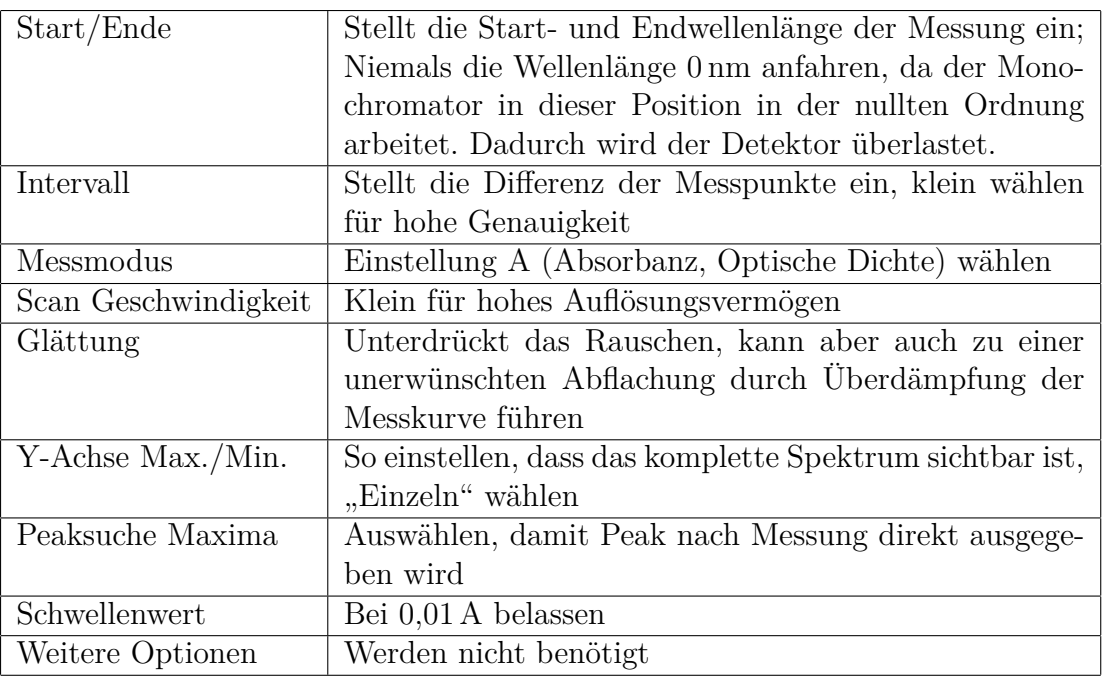

- Wenn Sie den Messbereich (Wellenlänge) oder andere Spektrenaufnahmeparameter ändern, muss eine neue Basislinie ohne Probe im Strahlengang aufgenommen werden. Bleibt der Messbereich und sonstige Parameter über mehrere Messungen gleich, ist dies nicht notwendig.
- Starten Sie eine Messung mit eingelegter Probe durch "Probe Messen". Im sich öffnenden Dialogfeld geben Sie als "Bearbeiter" ihre Gruppennummer, als "Probe" das Zeichen der Probe (unter diesem Namen wird das Spektrum gespeichert) und als "Beschreibung" die Scangeschwindigkeit ein.

**Hinweis:** Wenn Sie wie oben beschrieben vorgehen, werden die Daten in Ihrem Ordner für jede Messung mit dem eingegebenen Probenamen im CSV-Format gespeichert, welches sich sich in verschiedene Datenauswerteprogramme einlesen lässt. Kopieren Sie zur Datenauswertung Ihre Daten auf einen USB-Stick.

**Nach Beendigung aller Messungen:** Schließen Sie das Programm, schalten Sie das Spektrometer aus, vergewissern Sie sich, dass Sie alle Daten exportiert haben und fahren Sie den PC herunter.

## **5 Auswertung**

- 1. Entnehmen Sie für jeden Farbstoff folgende Daten aus den Spektren: *λmax* und ∆*E*, die Halbwertsbreite ∆*ν* in s<sup>−</sup><sup>1</sup> , die optische Dichte *ODmax* am Maximum der Bande. Tabellieren Sie sie als Funktion der Zahl *k* sowie der Zahl *j* der am konjugierten System beteiligten Doppelbindungen im Molekül.
- 2. Berechnen Sie mit Hilfe der Gleichungen (3) und (4) die Energiedifferenzen ∆*E* und Wellenlängen *λ* der HOMO-LUMO-Übergänge. Dazu sind die Quantenzahlen *n<sup>H</sup>* und *n<sup>L</sup>* des jeweiligen Übergangs zu ermitteln sowie die Kastenlänge *L* abzuschätzen. Diese Daten werden ebenfalls als Funktionen von *j* tabelliert. Man kann sich überlegen, dass

$$
n_H = j + 1 \qquad \text{und} \qquad n_L = j + 2 \tag{9}
$$

sind (warum?). Mit *n<sup>H</sup>* Quantenzahl des HOMO, *n<sup>L</sup>* Quantenzahl des LUMO. Nehmen Sie außerdem an, dass sich die *π*-Elektronenwolke um jeweils eine Bindungslänge über die enständigen Atome der konjugierten Kette erstrecken, so dass

$$
L = (2j + 2)d , \t\t(10)
$$

wobei *d* = 144 pm die mittlere Bindungslänge im konjugierten System ist. Damit sind die Gleichungen 4 und 8 auswertbar.

- 3. Vergleichen Sie die berechneten Wellenlängen mit den experimentellen Ergebnissen. Diskutieren Sie das Ergebnis (Anregung dazu: wie gut beschreibt das Modell die realen Moleküle, erwarten Sie für kurzkettige oder langkettige Farbstoffe bessere Übereinstimmung?)
- 4. Berechnen Sie für die Farbstoffe mit dem Viereck und dem Kreuz die Größe

$$
\varepsilon_{max}\cdot\Delta\nu
$$

mit Hilfe von Gleichung 7 unter der Annahme, dass die Konzentrationen 6·10<sup>−</sup><sup>6</sup> mol *L* beträgt. Schätzen Sie die tatsächliche Konzentration in den realen Proben ab.

#### **Hinweise zur Gefährdungsbeurteilung:** Denken Sie an die Giftigkeit der Farbstoffe:

N,N'-diethyl-2,2'-thiacyanine iodide (DTI),

N,N'-diethyl-2,2'-dithiacarbocyanine iodide (DTCI),

N,N'-diethyl-2,2'-dithiadicarbocyanine iodide (DTDCI),

N,N'-diethyl-2,2'-dithiaditricarbocyanine iodide (DTTCI)

und des Lösungsmittels (Methanol),

dann an die Zerbrechlichkeit der Küvetten, O3-Produktion der UV-Lampe, sowie an die elektrische und IT-Sicherheit.

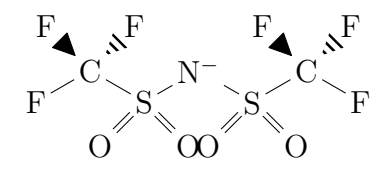

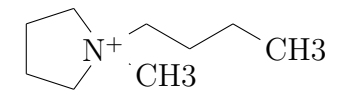